# Printen in de Bibliotheek met je eigen laptop:

## **1. Bedenk wat je wil printen:**

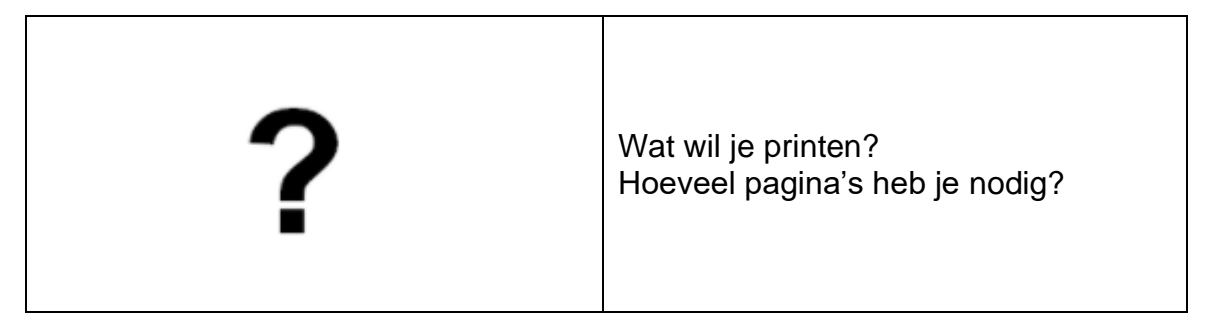

## **2. Koop een tegoedbon / laad tegoed op je lenerspas:**

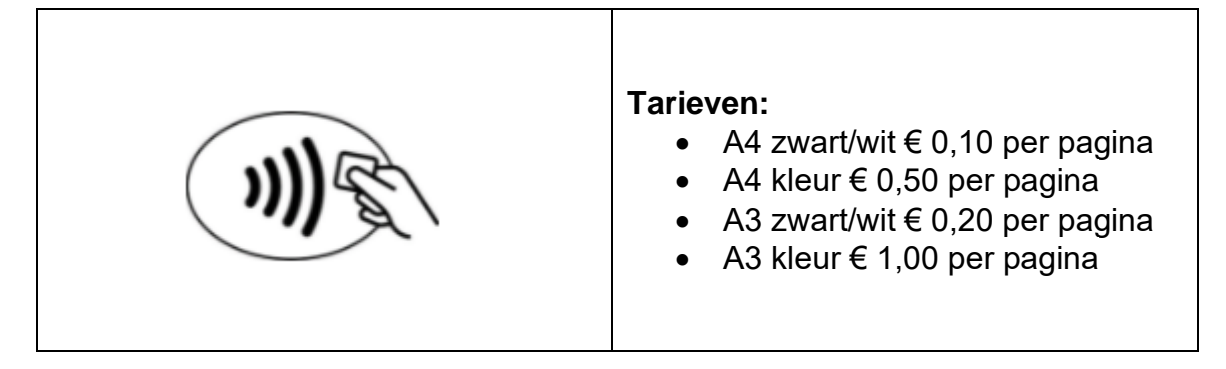

## **3. Ga naar<https://bibliotheekdeventer.easyaccountplus.nl/>**

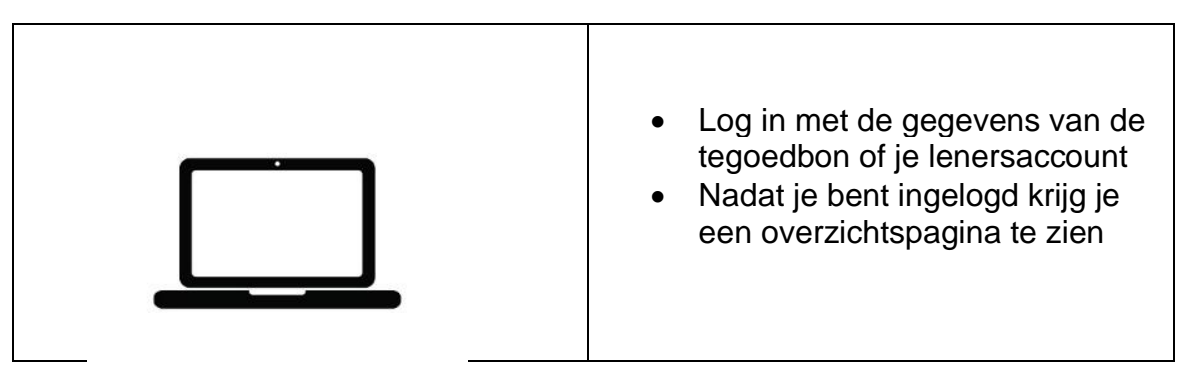

#### **4. Geef een printopdracht:**

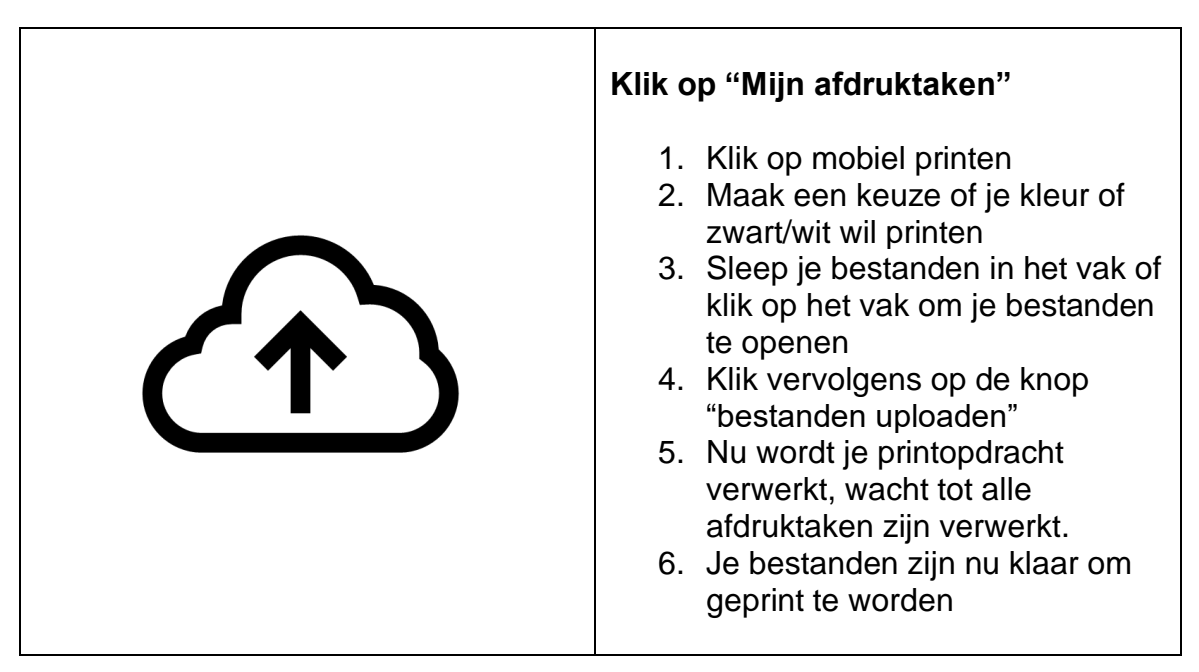

#### **5. Loop naar de printer:**

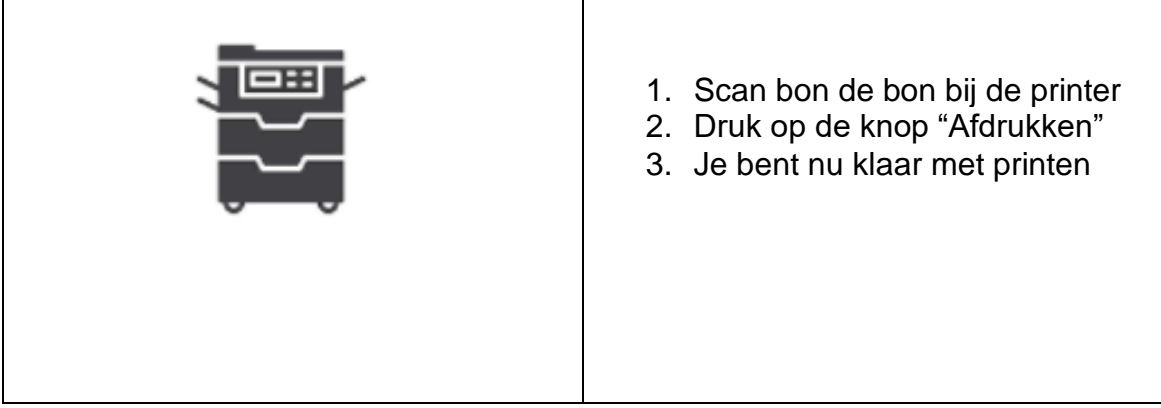

## **6. Vergeet niet uit te loggen:**

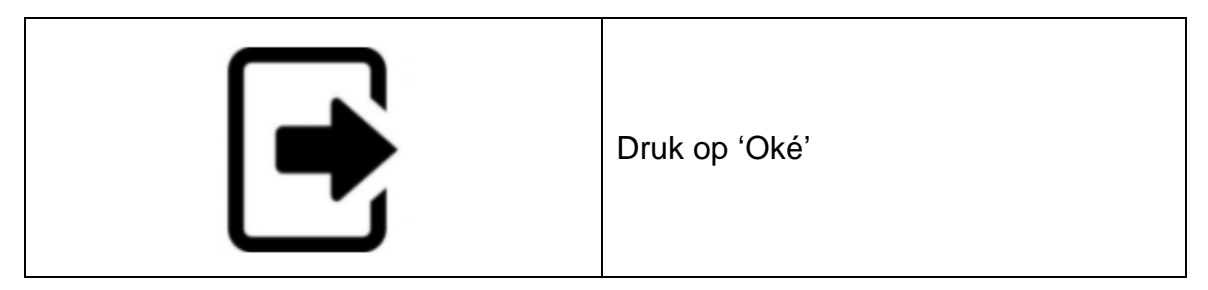